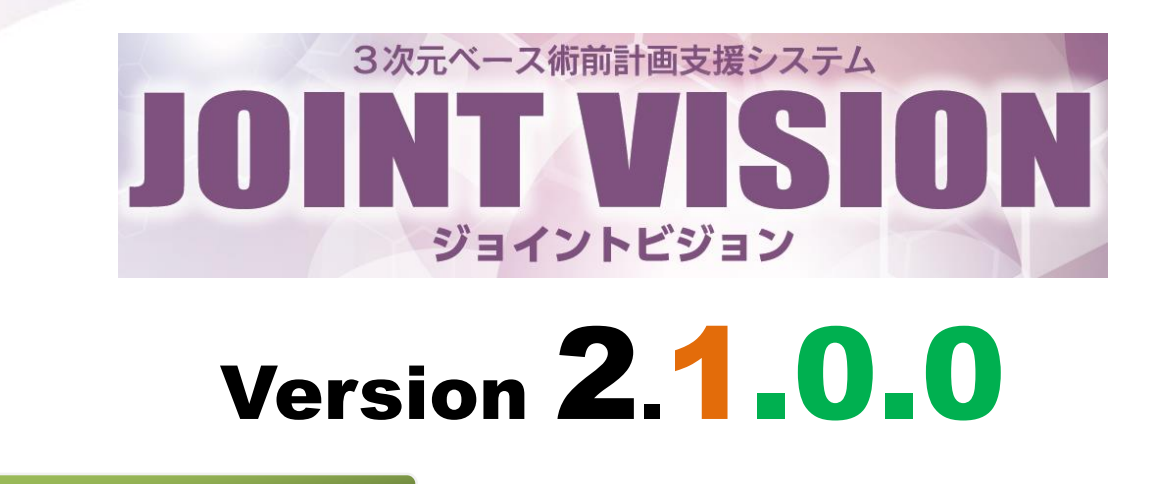

## バージョンアップ内容

## ○ 計測モードの追加

3次元画面上で、任意の視点からマウス操作による距離や角度の計測が可能になりました。(図1) 計測結果はオブジェクト一覧に追加されます。また、オブジェクト一覧から計測オブジェクトを選択し、 CameraSet ボタンを押すことで、計測結果を復元して閲覧が可能です。(図2)

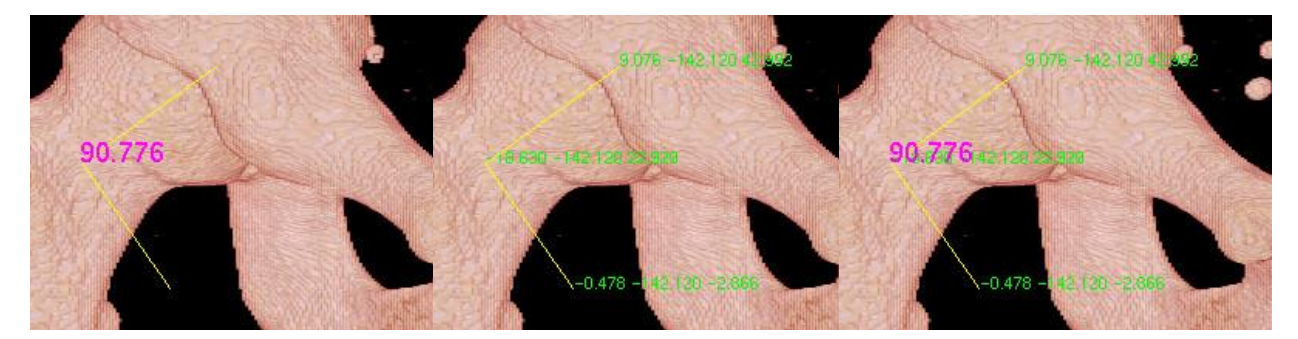

図1 距離や角度の計測と表示

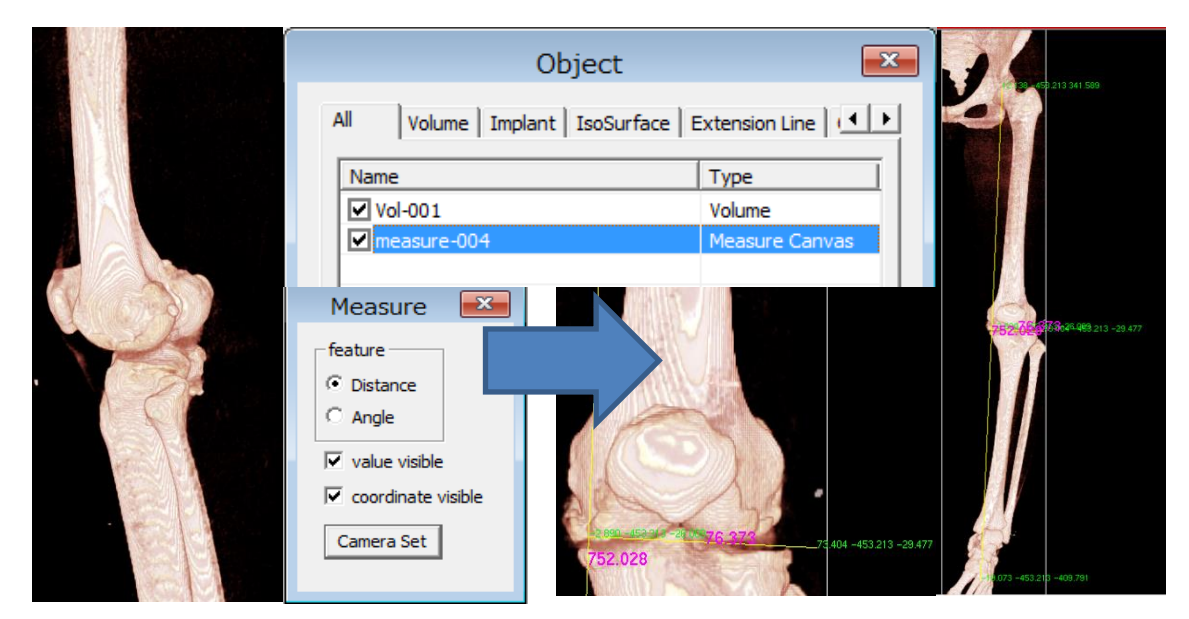

図2 計測時の視点で計測結果を閲覧表示

## ○ 深層学習ツールの導入

3 次元 CT 画像から、大腿骨・骨盤、膝周辺、腰椎の自動分類を行うツールを導入しました。 画像の該当部位を切り出し、対応する特徴量モデルを用いることで、自動的なセグメンテーションが 可能です。(図3)

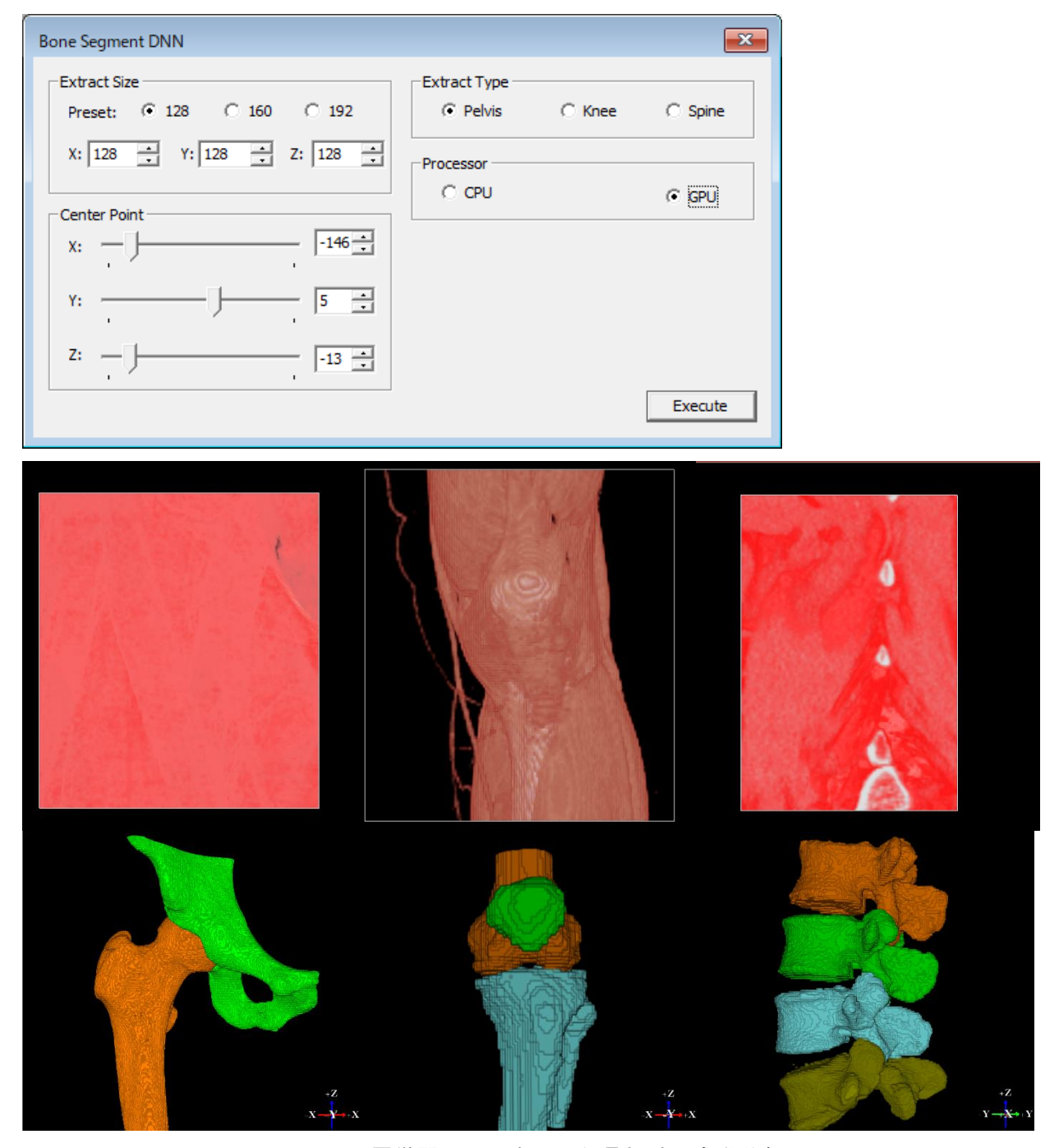

図3 深層学習ツールを用いた骨領域の自動分類